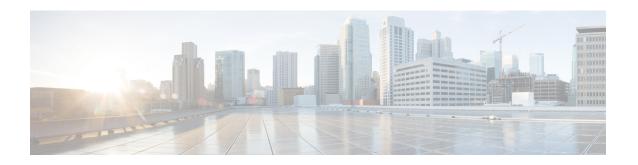

## **Provider Backbone Bridge Commands**

The IEEE 802.1ah standard (Ref [4]) provides a means for interconnecting multiple provider bridged networks inorder to build a large scale end-to-end Layer 2 provider bridged network.

For detailed information about PBB concepts, configuration tasks, and examples, see the *L2VPN and Ethernet Services Configuration Guide for Cisco ASR 9000 Series Routers*.

- backbone-source-mac, on page 3
- bgp (EVPN), on page 5
- clear mmrp-flood-optimization statistics, on page 7
- clear 12vpn forwarding counters bridge-domain mmrp location, on page 8
- debug mmrp-flood-optimization packets, on page 9
- debug mmrp-flood-optimization protocol, on page 10
- ethernet-segment, on page 11
- evi, on page 13
- evpn, on page 14
- evi (PBB), on page 16
- flushagain, on page 17
- flood-time, on page 19
- force single-homed, on page 20
- identifier, on page 21
- join-time (PBB), on page 23
- interface (EVPN), on page 24
- leaveall-time (PBB), on page 26
- leave-time (PBB), on page 27
- load-balancing-mode, on page 28
- mmrp-flood-optimization, on page 30
- mac-flush mvrp, on page 31
- mode singleton, on page 32
- pbb, on page 33
- peering, on page 35
- periodic transmit (PBB), on page 37
- programming, on page 38
- recovery, on page 40
- rewrite ingress tag push, on page 42
- service-carving, on page 44

- show evpn ethernet-segment, on page 46
- show evpn evi, on page 49
- show evpn summary, on page 53
- show 12vpn bridge-domain pbb, on page 55
- show 12vpn forwarding bridge pbb, on page 62
- show 12vpn forwarding pbb backbone-source-mac, on page 64
- show 12vpn pbb backbone-source-mac, on page 65
- show mmrp-flood-optimization, on page 66
- static-mac-address, on page 68
- timers, on page 70
- unknown-unicast-bmac, on page 72

## backbone-source-mac

To configure the backbone source MAC address, use the **backbone-source-mac** command in pbb configuration mode or in the EVPN Interface Ethernet segment configuration mode. To return to the default behavior, use the **no** form of this command.

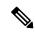

#### Note

If the backbone source MAC address is not configured then one of the reserved addresses from the Chassis MAC pool is chosen automatically. To view the reserved address, use the **show l2vpn pbb backbone-source-mac** command.

backbone-source-mac mac-address no backbone-source-mac mac-address

## **Syntax Description**

mac address Backbone source MAC address in hexadecimal format.

## **Command Default**

None

#### **Command Modes**

PBB configuration

**EVPN** Interface Ethernet segment configuration

## **Command History**

#### Release Modification

Release 3.9.1 This command was introduced.

Release 4.3.2 Support for this command in the EVPN Interface Ethernet segment configuration was introduced.

## **Usage Guidelines**

To use this command, you must be in a user group associated with a task group that includes appropriate task IDs. If the user group assignment is preventing you from using a command, contact your AAA administrator for assistance.

The command default in the EVPN Interface Ethernet segment configuration is the CE system-id with administrative bit flip. Use this command to overwrite the CE-system id of an Ethernet Segment. The backbone source MAC can be configured only on a bundle interface.

## Task ID

| Task<br>ID | Operations |
|------------|------------|
| 12vnn      | read       |

write

## **Examples**

In the following example, the backbone source MAC address is set to 0045.1200.04:

config 12vpn

```
pbb
backbone-source-mac 0045.1200.0400
!
```

This example shows how to set the backbone source MAC address in the EVPN Interface Ethernet segment configuration mode:

```
RP/0/RSP0/CPU0:router# configure
RP/0/RSP0/CPU0:router(config)# evpn
RP/0/RSP0/CPU0:router(config-evpn)# interface bundle-ether 1
RP/0/RSP0/CPU0:router(config-evpn-ac)# ethernet segment
RP/0/RSP0/CPU0:router(config-evpn-ac-es)# backbone-source-mac 0045.1200.0400
RP/0/RSP0/CPU0:router(config-evpn-ac-es)#
```

| Command                      | Description                                                |
|------------------------------|------------------------------------------------------------|
| pbb, on page 33              | Configures the provider backbone bridge core or edge.      |
| evpn, on page 14             | Enters EVPN configuration mode.                            |
| interface (EVPN), on page 24 | Enters the EVPN Interface configuration mode.              |
| ethernet-segment, on page 11 | Enters EVPN interface ethernet segment configuration mode. |

## bgp (EVPN)

To enable Border Gateway Protocol (BGP) in the PBB EVPN configuration, use the **bgp** command in the EVPN configuration or EVPN EVI configuration mode. To disable the BGP configuration, use the **no** form of this command.

bgp [rd]
bgp [{rd | route-target }]
no bgp

## **Syntax Description**

rd Sets the Route
Distinguisher.

route-target Sets the Route Target.

#### \_\_\_\_

None.

## **Command Modes**

**Command Default** 

**EVPN** configuration

**EVPN EVI configuration** 

## **Command History**

| Release          | Modification                 |
|------------------|------------------------------|
| Release<br>4.3.2 | This command was introduced. |

## **Usage Guidelines**

To use this command, you must be in a user group associated with a task group that includes appropriate task IDs. If the user group assignment is preventing you from using a command, contact your AAA administrator for assistance.

The keyword **route-target** is supported only in the EVPN EVI BGP configuration.

#### Task ID

| Task<br>ID | Operation      |  |
|------------|----------------|--|
| 12vpn      | read,<br>write |  |

This example shows how to enable BGP in the EVPN configuration mode:

```
RP/0/RSP0/CPU0:router# configure
RP/0/RSP0/CPU0:router(config)# evpn
RP/0/RSP0/CPU0:router(config-evpn)# bgp
RP/0/RSP0/CPU0:router(config-evpn-bgp)#
```

This example shows how to enable BGP in the EVPN EVI configuration mode:

```
RP/0/RSP0/CPU0:router# configure
RP/0/RSP0/CPU0:router(config)# evpn
RP/0/RSP0/CPU0:router(config-evpn)# evi 2
```

RP/0/RSP0/CPU0:router(config-evpn-evi) # bgp
RP/0/RSP0/CPU0:router(config-evpn-evi-bgp) #

| Command          | Description                                                                                           |  |
|------------------|----------------------------------------------------------------------------------------------------|--|
| evpn, on page 14 | Enters EVPN configuration mode.                                                                       |  |
| evi, on page 13  | Enters the EVPN EVI configuration mode to configure optional BGP settings for a bridge domain or EVI. |  |
| route-target     | Specifies a route target for the VFI, PBB EVPN or EVPN bridge domain.                                 |  |
| rd               |                                                                                                    |  |

## clear mmrp-flood-optimization statistics

To clear the stored MRP protocol statistics on all the pseudowires or a specific pseudowire, use the **clear mmrp-flood-optimization statistics** command in the EXEC mode.

clear mmrp-flood-optimization statistics {all | pw pw-ID neighbor}

| •  |       | _    | -   |     |
|----|-------|------|-----|-----|
| 51 | /ntax | Desc | rin | non |
| -  | ,     |      | ,p  |     |

| all      | Clear the stored MRP protocol statistics on all the pseudowires. |
|----------|------------------------------------------------------------------|
| pw       | Indicates a specific pseudowire.                                 |
| neighbor | Indicates the IP address of the neighbor.                        |
| pw-id    | Indicates the pseudowire ID.                                     |

## **Command Default**

None

## **Command Modes**

**EXEC** 

## **Command History**

| Release       | Modification                 |
|---------------|------------------------------|
| Release 5.1.2 | This command was introduced. |

## **Usage Guidelines**

To use this command, you must be in a user group associated with a task group that includes appropriate task IDs. If the user group assignment is preventing you from using a command, contact your AAA administrator for assistance.

## Task ID

| Task ID           | Operation      |
|-------------------|----------------|
| ethernet-services | read,<br>write |

The following command shows how to clear the MMRP flood optimization statistics:

 ${\tt RP/0/RSP0/CPU0:} router {\tt\#clear~mmrp-flood-optimization~statistics~all}$ 

## clear I2vpn forwarding counters bridge-domain mmrp location

To clear the MMRP flood statistics on a given bridge-domain on a specified location, use the **clear 12vpn** forwarding counters bridge-domain mmrp location command in the EXEC command.

clear 12vpn forwarding counters bridge-domain mmrp location location

| Syntax Description | location | Specifies the location in rack/slot/module notation. |
|--------------------|----------|------------------------------------------------------|
| Command Default    | None     |                                                      |
| Command Modes      | EXEC     |                                                      |
| -                  |          |                                                      |

| <b>Command History</b> | Release       | Modification                 |
|------------------------|---------------|------------------------------|
|                        | Release 5.1.2 | This command was introduced. |
|                        |               |                              |

# Usage Guidelines To use this command, you must be in a user group associated with a task group that includes appropriate task IDs. If the user group assignment is preventing you from using a command, contact your AAA administrator for assistance.

| Task ID | Task ID           | Operation      |
|---------|-------------------|----------------|
|         | ethernet-services | read,<br>write |

The following command shows how to clear the mmrp flood statistics on a given bridge-domain on a specified location:

RP/0/RSP0/CPU0:router#clear 12vpn forwarding counters bridge-domain mmrp location 0/1/1

## debug mmrp-flood-optimization packets

To debug the flood optimization for PBB VPLS feature at the packet level, use the **debug mmrp-flood-optimization packets** command in the EXEC mode.

debug mmrp-flood-optimization packets  $\{brief \mid full \mid hexdump\}$  [direction  $\{received \mid sent\}$ ] [pw neighbor pw-id]

## **Syntax Description**

| brief     | Brief packet debug.                     |  |
|-----------|-----------------------------------------|--|
| full      | Full packet debug.                      |  |
| hexdump   | Raw packet output.                      |  |
| direction | Restricts output to a packet direction. |  |
| received  | Packets received.                       |  |
| sent      | Packets sent.                           |  |
| pw        | Specifies a pseudowire to filter.       |  |
| neighbor  | IP address of the neighbor              |  |
| pw-id     | Pseudowire ID.                          |  |
|           |                                         |  |

## **Command Default**

None

## **Command Modes**

**EXEC** 

## **Command History**

| Release       | Modification                 |
|---------------|------------------------------|
| Release 5.1.2 | This command was introduced. |

## **Usage Guidelines**

To use this command, you must be in a user group associated with a task group that includes appropriate task IDs. If the user group assignment is preventing you from using a command, contact your AAA administrator for assistance.

## Task ID

| Task ID           | Operation |
|-------------------|-----------|
| ethernet-services |           |
|                   | write     |

The following command shows how to use the **debug mmrp-flood-optimization packets** command:

RP/0/RSP0/CPU0:router#debug mmrp-flood-optimization packets brief

## debug mmrp-flood-optimization protocol

To debug the flood optimization for PBB VPLS feature at the protocol level, use the **debug mmrp-flood-optimization protocol** command in the EXEC mode.

debug mmrp-flood-optimization protocol [isid isid]

| •  |              | -   | -    |       |
|----|--------------|-----|------|-------|
| ~· | <b>/ntax</b> | Hac | cri  | ntını |
| U  | viitan       | DCO | GI I | ULIU  |

isid Specifies the service instance identifier.isid Service instance identifier.

## **Command Default**

None

## **Command Modes**

**EXEC** 

## **Command History**

| Release       | Modification                 |
|---------------|------------------------------|
| Release 5.1.2 | This command was introduced. |

## **Usage Guidelines**

To use this command, you must be in a user group associated with a task group that includes appropriate task IDs. If the user group assignment is preventing you from using a command, contact your AAA administrator for assistance.

## Task ID

| Task ID           | Operation      |
|-------------------|----------------|
| ethernet-services | read,<br>write |

The following command shows how to use the debug mmrp-flood-optimization protocol command:

RP/0/RSP0/CPU0:router#debug mmrp-flood-optimization protocol isid 3

## ethernet-segment

To enter the EVPN interface ethernet segment configuration mode, use the **ethernet-segment** command in the EVPN interface configuration mode. To disable the Ethernet segment configuration, use the **no** form of this command.

ethernet-segment [{backbone-source-mac | identifier | load-balancing-mode | service-carving}]
no ethernet-segment [{backbone-source-mac | identifier | load-balancing-mode | service-carving}]

## **Syntax Description**

| backbone-source-mac | Specifies Backbone Source MAC.         |
|---------------------|----------------------------------------|
| identifier          | Specifies Ethernet Segment Identifier. |
| load-balancing-mode | Specifies load balancing mode.         |
| service-carving     | Specifies service carving.             |

## **Command Default**

None.

#### **Command Modes**

EVPN interface configuration

## **Command History**

| Release          | Modification                 |
|------------------|------------------------------|
| Release<br>4.3.2 | This command was introduced. |

## **Usage Guidelines**

To use this command, you must be in a user group associated with a task group that includes appropriate task IDs. If the user group assignment is preventing you from using a command, contact your AAA administrator for assistance.

## Task ID

| Task<br>ID | Operation      |
|------------|----------------|
| l2vpn      | read,<br>write |

This example shows how to enter the EVPN interface ethernet segment configuration mode:

```
RP/0/RSP0/CPU0:router# configure
RP/0/RSP0/CPU0:router(config)# evpn
RP/0/RSP0/CPU0:router(config-evpn)# interface bundle-ether 1
RP/0/RSP0/CPU0:router(config-evpn-ac)# ethernet-segment
RP/0/RSP0/CPU0:router(config-evpn-ac-es)#
```

| Command                        | Description                                   |
|--------------------------------|-----------------------------------------------|
| interface (EVPN), on page 24   | Enters the EVPN Interface configuration mode. |
| backbone-source-mac, on page 3 | Configures the backbone source MAC address.   |

| Command                         | Description                                                                 |
|---------------------------------|-----------------------------------------------------------------------------|
| load-balancing-mode, on page 28 | Sets the load balancing mode of a physical port or bundle to active-active. |
| service-carving, on page 44     | Specifies the list of service identifiers as active and standby services.   |

## evi

To enter the EVPN EVI configuration mode and configure optional BGP settings for a bridge domain or EVI, use the **evi** command in the EVPN configuration mode. To return to the EVPN configuration mode, use the **no** form of this command.

evi evi-id no evi evi-id

## **Syntax Description**

evi-id Specifies the Ethernet VPN ID to set. The range is from 1 to 65534.

## **Command Default**

None.

## **Command Modes**

EVPN configuration mode

## **Command History**

| Release          | Modification                 |
|------------------|------------------------------|
| Release<br>4.3.2 | This command was introduced. |

## **Usage Guidelines**

To use this command, you must be in a user group associated with a task group that includes appropriate task IDs. If the user group assignment is preventing you from using a command, contact your AAA administrator for assistance.

Use this command to configure static BGP route distinguisher or BGP route target for an EVI.

## Task ID

| Task<br>ID | Operation      |
|------------|----------------|
| 12vpn      | read,<br>write |

## **Example**

This example shows how to enter the EVPN EVI configuration mode:

RP/0/RSP0/CPU0:router# configure
RP/0/RSP0/CPU0:router(config)# evpn
RP/0/RSP0/CPU0:router(config-evpn)# evi 2
RP/0/RSP0/CPU0:router(config-evpn-evi)#

| Command               | Description                                |
|-----------------------|--------------------------------------------|
| evpn, on page 14      | Enters EVPN configuration mode.            |
| bgp (EVPN), on page 5 | Enables BGP in the PBB EVPN configuration. |

## evpn

To enter EVPN configuration mode, use the **evpn** command in the global configuration mode. To return to the global configuration mode, use the **no** form of this command.

evpn [{bgp | evi | interface | timers}]
no evpn [{bgp | evi | interface | timers}]

## **Syntax Description**

| bgp       | Configures BGP.                   |
|-----------|-----------------------------------|
| evi       | Configures Ethernet VPN ID (EVI). |
| interface | Assigns an interface to EVPN.     |
| timers    | Configures global EVPN timers.    |

## **Command Default**

None.

## **Command Modes**

Global configuration

## **Command History**

| Release          | Modification                 |
|------------------|------------------------------|
| Release<br>4.3.2 | This command was introduced. |

## **Usage Guidelines**

To use this command, you must be in a user group associated with a task group that includes appropriate task IDs. If the user group assignment is preventing you from using a command, contact your AAA administrator for assistance.

## Task ID

| Task<br>ID | Operation      |
|------------|----------------|
| 12vpn      | read,<br>write |

## **Example**

This example shows how to enter the EVPN configuration mode:

RP/0/RSP0/CPU0:router# configure
RP/0/RSP0/CPU0:router(config)# evpn
RP/0/RSP0/CPU0:router(config-evpn)#

| Command               | Description                                                                                           |
|-----------------------|----------------------------------------------------------------------------------------------------|
| evi, on page 13       | Enters the EVPN EVI configuration mode to configure optional BGP settings for a bridge domain or EVI. |
| bgp (EVPN), on page 5 | Enables BGP in the PBB EVPN configuration.                                                            |

| Command                      | Description                                                                     |
|------------------------------|---------------------------------------------------------------------------------|
| interface (EVPN), on page 24 | Enters the EVPN Interface configuration mode.                                   |
| timers, on page 70           | Configures timers that affect the convergence of PBB EVPN in failure scenarios. |

## evi (PBB)

To enable PBB EVPN and set the EVI for the bridge, use the **evi** command in the L2VPN bridge group bridge domain PBB-core configuration mode. To disable PBB EVPN and reset the EVI, use the **no** form of this command.

evi evi-id no evi evi-id

## **Syntax Description**

evi-id Specifies the Ethernet VPN ID to set. The range is from 1 to 65534.

#### **Command Default**

None.

## **Command Modes**

L2VPN bridge group bridge domain PBB core configuration

## **Command History**

| Release          | Modification                 |
|------------------|------------------------------|
| Release<br>4.3.2 | This command was introduced. |

## **Usage Guidelines**

To use this command, you must be in a user group associated with a task group that includes appropriate task IDs. If the user group assignment is preventing you from using a command, contact your AAA administrator for assistance.

The VPN ID must be unique globally per network.

## Task ID

| Task<br>ID | Operation      |
|------------|----------------|
| l2vpn      | read,<br>write |

This example shows how to enable PBB EVPN and set the EVI for the bridge:

```
RP/0/RSP0/CPU0:router# configure
RP/0/RSP0/CPU0:router(config)# 12vpn
RP/0/RSP0/CPU0:router(config-12vpn)# bridge group 1
RP/0/RSP0/CPU0:router(config-12vpn-bg)# bridge-domain 1
RP/0/RSP0/CPU0:router(config-12vpn-bg-bd)# pbb core
RP/0/RSP0/CPU0:router(config-12vpn-bg-bd-pbb-core)# evi 2
RP/0/RSP0/CPU0:router(config-12vpn-bg-bd-pbb-core)#
```

| Command          | Description                                           |
|------------------|-------------------------------------------------------|
| evpn, on page 14 | Enters EVPN configuration mode.                       |
| l2vpn            | Enters L2VPN configuration mode.                      |
| pbb, on page 33  | Configures the provider backbone bridge core or edge. |

## flushagain

To configure the MAC flush again timer, use the **flushagain** command in the EVPN Interface Timers configuration or in the EVPN Timers configuration mode. To reset the MAC flushagain timer, use the **no** form of this command.

flushagain seconds no flushagain seconds

## **Syntax Description**

seconds Specifies the value in seconds ranging from 0 to 120 seconds. The default value is 60 seconds.

## **Command Default**

None.

#### **Command Modes**

**EVPN** Interface Timers configuration

**EVPN** Timers configuration

## **Command History**

| Release          | Modification                 |
|------------------|------------------------------|
| Release<br>4.3.2 | This command was introduced. |

## **Usage Guidelines**

To use this command, you must be in a user group associated with a task group that includes appropriate task IDs. If the user group assignment is preventing you from using a command, contact your AAA administrator for assistance.

## Task ID

| Task<br>ID | Operation      |
|------------|----------------|
| l2vpn      | read,<br>write |

This example shows how to configure the MAC flushagain timer in the EVPN Interface Timers configuration mode:

```
RP/0/RSP0/CPU0:router# configure
RP/0/RSP0/CPU0:router(config)# evpn
RP/0/RSP0/CPU0:router(config-evpn)# interface bundle-ether 1
RP/0/RSP0/CPU0:router(config-evpn-ac)# timers
RP/0/RSP0/CPU0:router(config-evpn-ac-timers)# flushagain 20
RP/0/RSP0/CPU0:router(config-evpn-ac-timers)#
```

This example shows how to configure the MAC flushagain timer in the EVPN Timers configuration mode:

```
RP/0/RSP0/CPU0:router# configure
RP/0/RSP0/CPU0:router(config)# evpn
RP/0/RSP0/CPU0:router(config-evpn)# timers
```

RP/0/RSP0/CPU0:router(config-evpn-timers)# flushagain 30
RP/0/RSP0/CPU0:router(config-evpn-timers)#

| Command                      | Description                                                                     |
|------------------------------|---------------------------------------------------------------------------------|
| evpn, on page 14             | Enters EVPN configuration mode.                                                 |
| interface (EVPN), on page 24 | Enters the EVPN Interface configuration mode.                                   |
| timers, on page 70           | Configures timers that affect the convergence of PBB EVPN in failure scenarios. |
| recovery, on page 40         | Configures the recovery timer.                                                  |
| peering, on page 35          | Configures the peering timer.                                                   |
| programming, on page 38      | Configures the programming timer.                                               |

## flood-time

To enable flooding of traffic to the entire core bridge when the PBB-VPLS Flood Optimization feature is enabled on the core bridge, use the **flood-time** command in the flood optimization for PBB over VPLS global configuration submode.

flood-time seconds

## **Syntax Description**

seconds Specifies the flood-time in seconds. Range is from 3 to 600 seconds.

## **Command Default**

Flooding is disabled during convergence events.

#### **Command Modes**

Flood optimization for PBB over VPLS global configuration submode.

## **Command History**

| Release       | Modification                 |
|---------------|------------------------------|
| Release 5.1.2 | This command was introduced. |

## **Usage Guidelines**

To use this command, you must be in a user group associated with a task group that includes appropriate task IDs. If the user group assignment is preventing you from using a command, contact your AAA administrator for assistance.

Enables flooding of traffic on the entire core bridge when flood-time is enabled on the core bridge. This provides time for MMRP to converge with the affected peer(s) before pruning the traffic. Flooding will be disabled and the core bridge will start pruning the traffic when the flood-time has expired.

## Task ID

| Task ID           | Operation |
|-------------------|-----------|
| ethernet-services |           |
|                   | write     |

The following example shows how to set the flood-time:

```
RP/0/RSP0/CPU0:router# configure
RP/0/RSP0/CPU0:router(config)# mmrp-flood-optimization
RP/0/RSP0/CPU0:router(config-mmrp-flood-opt)# flood-time 80
```

## force single-homed

To configure force single-homed, use **force single-homed** command in the global configuration mode. To return to the default behavior, use the **no** form of this command.

force single-homed no force single-homed

## **Command Default**

None

#### **Command Modes**

Global configuration

## **Command History**

| Release          | Modification                 |  |
|------------------|------------------------------|--|
| Release<br>4.3.2 | This command was introduced. |  |

## **Usage Guidelines**

All EVPN-based access redundancy (EVLAG) designated forwarder elections are disregarded in favor of the legacy MCLAG access protection protocol.

When CE is directly connected to a PE through a physical or bundle port and the redundant connection to another PE is operating an MCLAG redundancy group.

Specifically, the ESI assignment to the interface is no longer used for EVPN-based access redundancy and protection mechanisms and the MCLAG redundancy protocol will control the state of this interface.

With this command only the access protection is relinquished, and EVPN core mechanisms remain operational including any core functionality requiring the use of an ESI. This command is different than assigning ESI-0 to the interface, and functions also with an assigned ESI. With MCLAG control of the interface state, those EVPN core procedures that depend on interface state remain the same.

Use this command to force the interface into single homed EVPN mode and interoperate with MCLAG access protection.

The following example shows how to configure force single-homed.

```
Router# configure
Router(config)# evpn
Router(config-evpn)# interface GigabitEthernet0/0/0/0
Router(config-evpn-ac)# ethernet-segment force single-homed
```

## identifier

To set the Ethernet segment identifier value of an interface, use the **identifier** command in the EVPN interface Ethernet-segment configuration mode. To delete the Ethernet segment identifier value, use the **no** form of this command.

identifier system-priority priority-value system-id system-id no identifier system-priority priority-value system-id system-id

## **Syntax Description**

| system-priority | <b>m-priority</b> Specifies the CE system priority (LACP).             |  |
|-----------------|------------------------------------------------------------------------|--|
| priority-value  | Specifies the LACP system-priority value. The range is from 0 to ffff. |  |
| system-id       | Specifies the CE system ID (LACP).                                     |  |
| system-id       | Specifies the LACP system ID in the H.H.H format.                      |  |

## **Command Default**

None.

#### **Command Modes**

EVPN interface Ethernet segment configuration mode

## **Command History**

| Release          | Modification                 |
|------------------|------------------------------|
| Release<br>4.3.2 | This command was introduced. |

## **Usage Guidelines**

To use this command, you must be in a user group associated with a task group that includes appropriate task IDs. If the user group assignment is preventing you from using a command, contact your AAA administrator for assistance.

Use this command to overwrite computed Ethernet segment identifier value or to set Ethernet segment identifier value of an interface which is not a bundle. The concatenated value is unique per PE.

## Task ID

| Task<br>ID | Operation      |
|------------|----------------|
| 12vpn      | read,<br>write |

## **Example**

This example shows how to set the Ethernet segment identifier value of an interface in the EVPN interface Ethernet segment configuration mode:

```
RP/0/RSP0/CPU0:router# configure
RP/0/RSP0/CPU0:router(config)# evpn
RP/0/RSP0/CPU0:router(config-evpn)# interface bundle-ether 1
```

RP/0/RSP0/CPU0:router(config-evpn-ac)# ethernet segment
RP/0/RSP0/CPU0:router(config-evpn-ac-es)# identifier system-priority 2 system-id 1.1.1

| Command                         | Description                                                                 |
|---------------------------------|-----------------------------------------------------------------------------|
| ethernet-segment, on page 11    | Enters EVPN interface ethernet segment configuration mode.                  |
| load-balancing-mode, on page 28 | Sets the load balancing mode of a physical port or bundle to active-active. |
| service-carving, on page 44     | Specifies the list of service identifiers as active and standby services.   |
| backbone-source-mac, on page 3  | Configures the backbone source MAC address.                                 |

## join-time (PBB)

To set the join-time for all active ports, use the **join-time** command in the flood optimization for PBB over VPLS global configuration submode.

join-time milliseconds

## **Syntax Description**

milliseconds

Specifies the maximum time for the join timer parameter for all active ports in milliseconds. Range is from 100 to 1000 milliseconds.

## **Command Default**

200 milliseconds

#### **Command Modes**

Flood optimization for PBB over VPLS global configuration submode.

## **Command History**

| Release       | Modification                 |
|---------------|------------------------------|
| Release 5.1.2 | This command was introduced. |

## **Usage Guidelines**

To use this command, you must be in a user group associated with a task group that includes appropriate task IDs. If the user group assignment is preventing you from using a command, contact your AAA administrator for assistance.

The join-time parameter is used to jitter the sending of MMRPDUs on multi-point LANs, allowing any transmitted messages to take into account received MMRPDUs from multiple peers if they arrive close together. Transmit opportunities are actually uniformly jittered within the range of 0 to join-time.

## Task ID

| Task ID           | Operation      |
|-------------------|----------------|
| ethernet-services | read,<br>write |

The following example shows how to set the join time on all active ports:

RP/0/RSP0/CPU0:router# configure
RP/0/RSP0/CPU0:router(config)# mmrp-flood-optimization
RP/0/RSP0/CPU0:router(config-mmrp-flood-opt)# join-time 300

## interface (EVPN)

To enter the physical port interface or the bundle name interface configuration mode, use the **interface** command in the EVPN configuration mode. To return to the EVPN configuration mode, use the **no** form of this command.

interface type interface path-id
no interface type interface path-id

## **Syntax Description**

| Specifies the physical ethernet interface or bundle ethernet Interface type connected to the CE device.         |
|----------------------------------------------------------------------------------------------------|
| For more information about the syntax for the router, use the question mark (?) online help function.           |
| Physical port name or main bundle name.                                                                         |
| The range for the bundle name is from 1 to 65535.                                                               |
| Note Use the <b>show interfaces</b> command to see a list of all interfaces currently configured on the router. |
| For more information about the syntax for the router, use the question mark (?) online help function.           |
|                                                                                                    |

## **Command Default**

None.

## **Command Modes**

EVPN configuration mode

## **Command History**

| Release          | Modification                 |
|------------------|------------------------------|
| Release<br>4.3.2 | This command was introduced. |

## **Usage Guidelines**

To use this command, you must be in a user group associated with a task group that includes appropriate task IDs. If the user group assignment is preventing you from using a command, contact your AAA administrator for assistance.

To specify a physical interface, the notation for the *interface-path-id* is *rack/slot/module/port*. The slash between values is required as part of the notation. An explanation of each component of the naming notation is as follows:

- rack: Chassis number of the rack.
- slot: Physical slot number of the line card.
- module: Module number. A physical layer interface module (PLIM) is always 0.
- *port*: Physical port number of the interface.

## Task ID

| Task<br>ID | Operation      |
|------------|----------------|
| 12vpn      | read,<br>write |

## **Example**

This example shows how to enter the EVPN Interface configuration mode for bundle-ether 1:

```
RP/0/RSP0/CPU0:router# configure
RP/0/RSP0/CPU0:router(config)# evpn
RP/0/RSP0/CPU0:router(config-evpn)# interface bundle-ether 1
RP/0/RSP0/CPU0:router(config-evpn-ac)#
```

| Command                      | Description                                                                     |
|------------------------------|---------------------------------------------------------------------------------|
| evpn, on page 14             | Enters EVPN configuration mode.                                                 |
| ethernet-segment, on page 11 | Enters EVPN interface ethernet segment configuration mode.                      |
| mac-flush mvrp, on page 31   | Performs a MAC flush on an Ethernet-segment.                                    |
| timers, on page 70           | Configures timers that affect the convergence of PBB EVPN in failure scenarios. |

## **leaveall-time (PBB)**

To set the leave-all-time for all active ports, use the **leaveall-time** command in the flood optimization for PBB over VPLS global configuration submode.

#### leaveall-time seconds

## **Syntax Description**

seconds Sets the minimum time in seconds for the leave-all timer parameter for all active ports. Range is from 5 to 30 seconds.

## **Command Default**

10 seconds

#### **Command Modes**

Flood optimization for PBB over VPLS global configuration submode.

## **Command History**

| Release       | Modification                 |
|---------------|------------------------------|
| Release 5.1.2 | This command was introduced. |

## **Usage Guidelines**

To use this command, you must be in a user group associated with a task group that includes appropriate task IDs. If the user group assignment is preventing you from using a command, contact your AAA administrator for assistance.

The leave-all timer parameter controls how often the leave-all messages are sent. This forces all the peers to re-declare all the attributes, thereby replaying any registrations or deregistrations that may be lost.

## Task ID

| Task ID           | Operation      |
|-------------------|----------------|
| ethernet-services | read,<br>write |

The following example shows how to set the leave-all time on all active ports:

RP/0/RSP0/CPU0:router# configure
RP/0/RSP0/CPU0:router(config)# mmrp-flood-optimization
RP/0/RSP0/CPU0:router(config-mmrp-flood-opt)# leaveall-time 20

## **leave-time (PBB)**

To set the leave-time for all active ports, use the **leave-time** command in the flood optimization for PBB over VPLS global configuration submode.

leave-time seconds

## **Syntax Description**

seconds Sets the leave time for all active ports. Range is from 1 to 90 seconds.

## **Command Default**

30 seconds

## **Command Modes**

Flood optimization for PBB over VPLS global configuration submode.

## **Command History**

| Release       | Modification                 |
|---------------|------------------------------|
| Release 5.1.2 | This command was introduced. |

## **Usage Guidelines**

To use this command, you must be in a user group associated with a task group that includes appropriate task IDs. If the user group assignment is preventing you from using a command, contact your AAA administrator for assistance.

The **leave-time** command controls how long registrations stay in the leaving state before being removed; that is, it controls when the garbage collection of stale registrations is performed after unregistration.

The **leaveall-time** and the **leave-time** commands together control the garbage collection.

The IEEE specification states that the value of the **leave-time** command must be less than the value of the **leaveall-time** command.

However, in Cisco IOS-XR, processing outages of several seconds can occur during a process restart or Router Processor Fail-Over (RPFO) leading to a loss of messages.

Therefore, a greater default **leave-time** *value* (thrice that of the **leaveall-time** *value* command) increases the robustness of the Multiple MAC Registration Protocol (MMRP) during packet loss or system outage.

## Task ID

| Task ID           | Operation |
|-------------------|-----------|
| ethernet-services | read,     |
|                   | write     |

The following example shows how to set the leave-time on all active ports:

```
RP/0/RSP0/CPU0:router# configure
RP/0/RSP0/CPU0:router(config)# mmrp-flood-optimization
RP/0/RSP0/CPU0:router(config-mmrp-flood-opt)# leave-time 80
```

## load-balancing-mode

To set the load balancing mode of a physical port or bundle to active-active, use the **load-balancing-mode** command in the EVPN Interface Ethernet segment configuration mode. To disable the load balancing mode from active-active, use the **no** form of this command.

load-balancing-mode per-service no load-balancing-mode per-service

#### **Syntax Description**

**per-service** Specifies the per-service load balancing.

#### **Command Default**

Active-active per-flow

## **Command Modes**

EVPN interface Ethernet segment configuration mode

## **Command History**

| Release          | Modification                 |
|------------------|------------------------------|
| Release<br>4.3.2 | This command was introduced. |

## **Usage Guidelines**

To use this command, you must be in a user group associated with a task group that includes appropriate task IDs. If the user group assignment is preventing you from using a command, contact your AAA administrator for assistance.

Use this command in a multi-homing configuration to set the redundancy mode to active-active per service.

In this mode, services that are active on one PoA are not active on the other PoA. Services can be represented by an ISID in case of PBB EVPN.

#### Task ID

| Task<br>ID | Operation      |
|------------|----------------|
| 12vpn      | read,<br>write |

## Example

This example shows how to set the load balancing mode of a physical port or bundle to active-active:

```
RP/0/RSP0/CPU0:router# configure
RP/0/RSP0/CPU0:router(config)# evpn
RP/0/RSP0/CPU0:router(config-evpn)# interface bundle-ether 1
RP/0/RSP0/CPU0:router(config-evpn-ac)# ethernet segment
RP/0/RSP0/CPU0:router(config-evpn-ac-es)# load-balancing-mode per-service
RP/0/RSP0/CPU0:router(config-evpn-ac-es)#
```

| Command                      | Description                                                |
|------------------------------|------------------------------------------------------------|
| ethernet-segment, on page 11 | Enters EVPN interface ethernet segment configuration mode. |

| Command                        | Description                                                               |
|--------------------------------|---------------------------------------------------------------------------|
| service-carving, on page 44    | Specifies the list of service identifiers as active and standby services. |
| backbone-source-mac, on page 3 | Configures the backbone source MAC address.                               |

## mmrp-flood-optimization

To enable flood optimization for PBB over VPLS, use the **mmrp-flood-optimization** command on the core bridge in the PBB core configuration submode. To disable the flood optimization for PBB over VPLS, use the **no** form of this command.

## mmrp-flood-optimization no mmrp-flood-optimization

## **Syntax Description**

This command has no keywords or arguments.

#### **Command Default**

Disabled.

#### **Command Modes**

PBB core configuration

#### **Command History**

| Release       | Modification                 |
|---------------|------------------------------|
| Release 5.1.2 | This command was introduced. |

## **Usage Guidelines**

Flood optimization is enabled on all the pseudo-wires in the VFI associated with the core bridge domain. This feature is supported only in the standard full mesh topology of a VPLS network.

## Task ID

| Task<br>ID | Operation      |
|------------|----------------|
| l2vpn      | read,<br>write |

The following example shows how to enable flood optimization for PBB over VPLS:

```
RP/0/RSP0/CPU0:router# configure
RP/0/RSP0/CPU0:router(config)# 12vpn
RP/0/RSP0/CPU0:router(config-12vpn)# bridge group pbb
RP/0/RSP0/CPU0:router(config-12vpn-bg)# bridge-domain pbb-core
RP/0/RSP0/CPU0:router(config-12vpn-bg-bd)# pbb core
RP/0/RSP0/CPU0:router(config-12vpn-bg-bd-pbb-core)# mmrp-flood-optimization
RP/0/RSP0/CPU0:router(config-12vpn-bg-bd-pbb-core)# end
```

## mac-flush mvrp

To perform a MAC flush on an Ethernet-segment, use the **mac-flush** command in the EVPN interface configuration mode. To disable the MAC flush setting, use the **no** form of this command.

mac-flush mvrp no mac-flush mvrp

## **Syntax Description**

**mvrp** Specifies the MAC flush over MVRP.

## **Command Default**

STP-TCN

#### **Command Modes**

EVPN interface configuration

## **Command History**

| Release          | Modification                 |
|------------------|------------------------------|
| Release<br>4.3.2 | This command was introduced. |

## **Usage Guidelines**

To use this command, you must be in a user group associated with a task group that includes appropriate task IDs. If the user group assignment is preventing you from using a command, contact your AAA administrator for assistance.

## Task ID

| Task<br>ID | Operation |
|------------|-----------|
| 12vpn      |           |
|            | write     |

This example shows how to perform the MAC flush over MVRP on an Ethernet segment:

```
RP/0/RSP0/CPU0:router# configure
RP/0/RSP0/CPU0:router(config)# evpn
RP/0/RSP0/CPU0:router(config-evpn)# interface bundle-ether 1
RP/0/RSP0/CPU0:router(config-evpn-ac)# mac-flush mvrp
RP/0/RSP0/CPU0:router(config-evpn-ac)#
```

| Command                      | Description                                   |
|------------------------------|-----------------------------------------------|
| interface (EVPN), on page 24 | Enters the EVPN Interface configuration mode. |

## mode singleton

To enable singleton ICCP mode, use the **mode singleton** command in the Redundancy ICCP group configuration mode. To disable singleton ICCP mode, use the **no** form of this command.

mode singleton no mode singleton

## **Syntax Description**

This command has no arguments or keywords.

#### **Command Default**

None.

## **Command Modes**

Redundancy ICCP group configuration

## **Command History**

| Release          | Modification                 |
|------------------|------------------------------|
| Release<br>4.3.2 | This command was introduced. |

## **Usage Guidelines**

To use this command, you must be in a user group associated with a task group that includes appropriate task IDs. If the user group assignment is preventing you from using a command, contact your AAA administrator for assistance.

## Task ID

| Task<br>ID | Operation      |
|------------|----------------|
| 12vpn      | read,<br>write |

This example shows how to enable singleton ICCP mode:

```
RP/0/RSP0/CPU0:router# configure
RP/0/RSP0/CPU0:router(config)# redundancy
RP/0/RSP0/CPU0:router(config-redundancy)# iccp
RP/0/RSP0/CPU0:router(config-redundancy-iccp)# group 1
RP/0/RSP0/CPU0:router(config-redundancy-iccp-group)# mode singleton
RP/0/RSP0/CPU0:router(config-redundancy-iccp-group)#
```

## pbb

To configure the provider backbone bridge core or edge, use the **pbb** command in the bridge domain configuration submode. To return to the default behavior, use the **no** form of this command.

pbb {edge i-sid service-id core-bridge core-bridge-domain-name | core}
no pbb {edge i-sid service-id core-bridge core-bridge-domain-name | core}

## **Syntax Description**

| edge                    | Configures the PBB edge.                                                           |  |
|-------------------------|------------------------------------------------------------------------------------|--|
| i-sid                   | Specifies the service instance identifier. The ranges is from 256 to 16777214.     |  |
|                         | Note The 16777215 (0xFFFFFF) service instance identifier is reserved for wildcard. |  |
| service-id              | Service instance identifier.                                                       |  |
| core-bridge             | Specifies the name of the core-bridge domain connected to that edge-bridge domain. |  |
| core-bridge-domain-name | Core bridge domain name.                                                           |  |
| core                    | Configures the PBB core.                                                           |  |

## **Command Default**

None

## **Command Modes**

L2VPN bridge group bridge domain configuration

## **Command History**

| Release       | Modification                 |
|---------------|------------------------------|
| Release 3.9.1 | This command was introduced. |

## **Usage Guidelines**

To use this command, you must be in a user group associated with a task group that includes appropriate task IDs. If the user group assignment is preventing you from using a command, contact your AAA administrator for assistance.

This command allows you to enter pbb edge configuration mode or pbb core configuration mode.

## Task ID

| Task<br>ID | Operations     |
|------------|----------------|
| l2vpn      | read,<br>write |

## **Examples**

The following example shows how to configure the PBB edge component:

config 12vpn

```
bridge group PBB
  bridge-domain PBB-EDGE
   interface GigabitEthernet0/0/0/38.100
  !
   interface GigabitEthernet0/2/0/30.150
   !
   pbb edge i-sid 1000 core-bridge PBB-CORE
  !
!
!
```

The following example shows how to configure the PBB core component:

```
config
l2vpn
bridge group PBB
bridge-domain PBB-CORE
interface G0/5/0/10.100
!
interface G0/2/0/20.200
!
pbb core
!
!
```

| Command              | Description                                                                                                    |
|----------------------|----------------------------------------------------------------------------------------------------|
| bridge-domain (VPLS) | Establishes a bridge domain, and enters L2VPN bridge group bridge domain configuration mode.                             |
| bridge group (VPLS)  | Creates a bridge group so that it can contain bridge domains and then to assign network interfaces to the bridge domain. |
| l2vpn                | Enters L2VPN configuration mode.                                                                                         |

## peering

To configure the peering timer, use the **peering** command in the EVPN Timers configuration mode. To delete the peering timer, use the **no** form of this command.

peering seconds
no peering seconds

## **Syntax Description**

seconds Specifies the value in seconds ranging from 0 to 300 seconds. The default value is 45 seconds.

## **Command Default**

None.

#### **Command Modes**

**EVPN** Timers configuration

## **Command History**

| Release          | Modification                 |
|------------------|------------------------------|
| Release<br>4.3.2 | This command was introduced. |

## **Usage Guidelines**

To use this command, you must be in a user group associated with a task group that includes appropriate task IDs. If the user group assignment is preventing you from using a command, contact your AAA administrator for assistance.

In a single homed Ethernet segment, wait for this timer to expire before advertising BGP route target, Ethernet segment identifier (ESI), and local MAC.

## Task ID

| Task<br>ID | Operation      |
|------------|----------------|
| 12vpn      | read,<br>write |

This example shows how to configure the peering timer in the EVPN Timers configuration mode:

```
RP/0/RSP0/CPU0:router# configure
RP/0/RSP0/CPU0:router(config)# evpn
RP/0/RSP0/CPU0:router(config-evpn)# timers
RP/0/RSP0/CPU0:router(config-evpn-timers)# peering 30
RP/0/RSP0/CPU0:router(config-evpn-timers)#
```

| Command                | Description                                                                     |
|------------------------|---------------------------------------------------------------------------------|
| evpn, on page 14       | Enters EVPN configuration mode.                                                 |
| timers, on page 70     | Configures timers that affect the convergence of PBB EVPN in failure scenarios. |
| flushagain, on page 17 | Configures the MAC flushagain timer.                                            |
| recovery, on page 40   | Configures the recovery timer.                                                  |

| Command                 | Description                       |
|-------------------------|-----------------------------------|
| programming, on page 38 | Configures the programming timer. |

## periodic transmit (PBB)

To enable periodic Multiple MAC Registration Protocol Data Units (MMRPDUs), use the **periodic transmit** command in the flood optimization for PBB over VPLS global configuration submode.

periodic transmit [interval seconds]

## **Syntax Description**

interval seconds Specifies the periodic transmit interval in seconds. Range is from 2 to 10. If the interval keyword is not specified, then the value defaults to 3 seconds.

#### **Command Default**

Periodic MMRPDUs are disabled.

#### **Command Modes**

Flood optimization for PBB over VPLS global configuration submode.

#### **Command History**

| Release       | Modification                 |
|---------------|------------------------------|
| Release 5.1.2 | This command was introduced. |

## **Usage Guidelines**

To use this command, you must be in a user group associated with a task group that includes appropriate task IDs. If the user group assignment is preventing you from using a command, contact your AAA administrator for assistance.

This command can optionally be used to configure the protocol to replay data periodically. This is in addition to the periodic replay triggered by the leave-all timer. The use of this command will not be necessary in the vast majority of deployments and enabling it can cause a significant increase in CPU usage.

#### Task ID

| Task ID           | Operation |
|-------------------|-----------|
| ethernet-services |           |
|                   | write     |

The following example shows how to enable periodic MMRPDUs transmitted on all active ports:

```
RP/0/RSP0/CPU0:router# configure
RP/0/RSP0/CPU0:router(config)# mmrp-flood-optimization
RP/0/RSP0/CPU0:router(config-mmrp-flood-opt)# periodic transmit interval 3
```

## programming

To configure the programming timer, use the **programming** command in the EVPN Timers configuration mode. To delete the programming timer, use the **no** form of this command.

programming microseconds
no programming microseconds

## **Syntax Description**

*microseconds* Specifies the value in microseconds ranging from 0 to 100000 seconds. The default value is 1500 microseconds.

#### **Command Default**

None.

#### **Command Modes**

**EVPN** Timers configuration

#### **Command History**

| Release          | Modification                 |
|------------------|------------------------------|
| Release<br>4.3.2 | This command was introduced. |

#### **Usage Guidelines**

To use this command, you must be in a user group associated with a task group that includes appropriate task IDs. If the user group assignment is preventing you from using a command, contact your AAA administrator for assistance.

Every time the ES Manager runs DF election, it starts a programming timer to account for the time needed by the hardware to apply the new carving. At the expiry time, the next ES route object is processed or carved, restarting the timer.

## Task ID

| Task<br>ID | Operation      |
|------------|----------------|
| 12vpn      | read,<br>write |

This example shows how to configure the programming timer in the EVPN Timers configuration mode:

```
RP/0/RSP0/CPU0:router# configure
RP/0/RSP0/CPU0:router(config)# evpn
RP/0/RSP0/CPU0:router(config-evpn)# timers
RP/0/RSP0/CPU0:router(config-evpn-timers)# programming 5000
RP/0/RSP0/CPU0:router(config-evpn-timers)#
```

| Command            | Description                                                                     |
|--------------------|---------------------------------------------------------------------------------|
| evpn, on page 14   | Enters EVPN configuration mode.                                                 |
| timers, on page 70 | Configures timers that affect the convergence of PBB EVPN in failure scenarios. |

| Command                | Description                          |  |
|------------------------|--------------------------------------|--|
| flushagain, on page 17 | Configures the MAC flushagain timer. |  |
| recovery, on page 40   | Configures the recovery timer.       |  |
| peering, on page 35    | Configures the peering timer.        |  |

## recovery

To configure the recovery timer, use the **recovery** command in the EVPN Interface Timers configuration or in the EVPN Timers configuration mode. To delete the recovery timer, use the **no** form of this command.

recovery seconds
no recovery seconds

#### **Syntax Description**

seconds Specifies the value in seconds ranging from 20 to 3600 seconds. The default value is 20 seconds.

#### **Command Default**

None.

#### **Command Modes**

**EVPN** Interface Timers configuration

**EVPN** Timers configuration

### **Command History**

| Release          | Modification                 |
|------------------|------------------------------|
| Release<br>4.3.2 | This command was introduced. |

#### **Usage Guidelines**

To use this command, you must be in a user group associated with a task group that includes appropriate task IDs. If the user group assignment is preventing you from using a command, contact your AAA administrator for assistance.

This timer is used to wait before processing the port state UP event in order to give the CE running STP to converge. If the interface is up and all conditions are already met, this timer is skipped to not add any more delays.

#### Task ID

| Task<br>ID | Operation      |
|------------|----------------|
| 12vpn      | read,<br>write |

This example shows how to configure the recovery timer in the EVPN Interface Timers configuration mode:

```
RP/0/RSP0/CPU0:router# configure
RP/0/RSP0/CPU0:router(config)# evpn
RP/0/RSP0/CPU0:router(config-evpn)# interface bundle-ether 1
RP/0/RSP0/CPU0:router(config-evpn-ac)# timers
RP/0/RSP0/CPU0:router(config-evpn-ac-timers)# recovery 50
RP/0/RSP0/CPU0:router(config-evpn-ac-timers)#
```

This example shows how to configure the recovery timer in the EVPN Timers configuration mode:

```
RP/0/RSP0/CPU0:router# configure
RP/0/RSP0/CPU0:router(config)# evpn
RP/0/RSP0/CPU0:router(config-evpn)# timers
```

```
RP/0/RSP0/CPU0:router(config-evpn-timers) # recovery 300
RP/0/RSP0/CPU0:router(config-evpn-timers) #
```

| Command                      | Description                                                                     |
|------------------------------|---------------------------------------------------------------------------------|
| evpn, on page 14             | Enters EVPN configuration mode.                                                 |
| interface (EVPN), on page 24 | Enters the EVPN Interface configuration mode.                                   |
| timers, on page 70           | Configures timers that affect the convergence of PBB EVPN in failure scenarios. |
| flushagain, on page 17       | Configures the MAC flushagain timer.                                            |
| peering, on page 35          | Configures the peering timer.                                                   |
| programming, on page 38      | Configures the programming timer.                                               |

## rewrite ingress tag push

To configure the backbone VLAN ID for a PBB core bridge, use the **rewrite ingress tag push** command in the PBB core configuration mode. To return to the default behavior, use the **no** form of this command.

rewrite ingress tag push dot1ad vlan-id symmetric

## **Syntax Description**

| dot1ad    | Indicates that the IEEE 802.1ad provider bridges encapsulation type is used. |
|-----------|------------------------------------------------------------------------------|
| vlan-id   | VLAN ID. Range is from 1 to 4094.                                            |
| symmetric | Specifies that all rewrites must be symmetric.                               |

#### **Command Default**

None

### **Command Modes**

PBB core configuration

#### **Command History**

| Release       | Modification                 |
|---------------|------------------------------|
| Release 3.9.1 | This command was introduced. |

## **Usage Guidelines**

To use this command, you must be in a user group associated with a task group that includes appropriate task IDs. If the user group assignment is preventing you from using a command, contact your AAA administrator for assistance.

### Task ID

| Task<br>ID | Operations     |
|------------|----------------|
| 12vpn      | read,<br>write |

## **Examples**

The following example shows how to configure the backbone VLAN ID for the PBB core bridge:

```
config
12vpn
bridge group PBB
bridge-domain PBB-CORE
   interface G0/5/0/10.100
  !
   interface G0/2/0/20.200
  !
   pbb core
   rewrite ingress tag push dotlad 100 symmetric
```

!

| Command              | Description                                                                                                    |
|----------------------|----------------------------------------------------------------------------------------------------|
| bridge-domain (VPLS) | Establishes a bridge domain, and enters L2VPN bridge group bridge domain configuration mode.                             |
| bridge group (VPLS)  | Creates a bridge group so that it can contain bridge domains and then to assign network interfaces to the bridge domain. |
| l2vpn                | Enters L2VPN configuration mode.                                                                                         |
| pbb, on page 33      | Configures the provider backbone bridge core or edge.                                                                    |

## service-carving

To specify a list of service identifiers as active and standby services, use the **service-carving** command in the EVPN Interface Ethernet segment configuration mode. To delete service carving of a list of service identifiers, use the **no** form of this command.

service-carving manual[primary service-id-range secondary service-id-range]
no service-carving manual[primary service-id-range secondary service-id-range]

## **Syntax Description**

| manual           | Specifies service identifiers or EVI-list services manually.                                              |
|------------------|----------------------------------------------------------------------------------------------------|
| primary          | Specifies the primary services list.                                                                      |
| secondary        | Specifies the secondary services list.                                                                    |
| service-id-range | Specifies the services list notation in the range 100, 201-300, 401. The range is within 256 to 16777214. |

### **Command Default**

Automatic service carving

## **Command Modes**

EVPN interface Ethernet segment configuration mode

#### **Command History**

| Release          | Modification                 |
|------------------|------------------------------|
| Release<br>4.3.2 | This command was introduced. |

## **Usage Guidelines**

To use this command, you must be in a user group associated with a task group that includes appropriate task IDs. If the user group assignment is preventing you from using a command, contact your AAA administrator for assistance.

## Task ID

| Task<br>ID | Operation      |
|------------|----------------|
| l2vpn      | read,<br>write |

#### Example

This example shows how to specify a list of service identifiers as active and standby services:

```
RP/0/RSP0/CPU0:router# configure
RP/0/RSP0/CPU0:router(config)# evpn
RP/0/RSP0/CPU0:router(config-evpn)# interface bundle-ether 1
RP/0/RSP0/CPU0:router(config-evpn-ac)# ethernet segment
RP/0/RSP0/CPU0:router(config-evpn-ac-es)# service-carving manual primary 201-300 secondary
```

#### 400-500

RP/0/RSP0/CPU0:router(config-evpn-ac-es)#

| Command                         | Description                                                                 |
|---------------------------------|-----------------------------------------------------------------------------|
| ethernet-segment, on page 11    | Enters EVPN interface ethernet segment configuration mode.                  |
| load-balancing-mode, on page 28 | Sets the load balancing mode of a physical port or bundle to active-active. |
| backbone-source-mac, on page 3  | Configures the backbone source MAC address.                                 |

# show evpn ethernet-segment

To display the EVPN Ethernet segment information, use the **show evpn ethernet-segment** command in the EXEC mode.

show evpn ethernet-segment[{detail | esi | interface | location | private | standby }]

## **Syntax Description**

| detail    | Displays detailed information.              |
|-----------|---------------------------------------------|
| esi       | Filters by Ethernet Segment identifier.     |
| interface | Filters by interface name.                  |
| location  | Displays location specific information.     |
| private   | Displays private information.               |
| standby   | Displays standby node specific information. |

#### **Command Default**

None.

#### **Command Modes**

**EXEC** 

## **Command History**

| Release          | Modification                 |
|------------------|------------------------------|
| Release<br>4.3.2 | This command was introduced. |

## **Usage Guidelines**

To use this command, you must be in a user group associated with a task group that includes appropriate task IDs. If the user group assignment is preventing you from using a command, contact your AAA administrator for assistance.

#### Task ID

| Task<br>ID | Operation |
|------------|-----------|
| 12vpn      | read      |

#### Example

This sample output shows the EVPN Ethernet segment with interface filter:

RP/0/RSP0/CPU0:router#show evpn ethernet-segment interface gigabitethernet 0/3/0/0 detail
Ethernet Segment Id Interface Nexthops

| Denermee beginene ra     | INCCITACC | nenenopo      |
|--------------------------|-----------|---------------|
|                          |           |               |
| 0210.0300.9e00.0210.0000 | Gi0/3/0/0 | 1.100.100.100 |
|                          |           | 2.100.100.100 |
| be01.0300.be01.ce00.0001 | BE1       | 1.100.100.100 |
|                          |           | 2.100.100.100 |
| be02.0300.be02.0101.0002 | BE2       | 1.100.100.100 |
|                          |           | 2.100.100.100 |

N/A Gi0/3/0/3 N/A

This sample output shows the EVPN Ethernet segment detailed information:

```
RP/0/RSP0/CPU0:router#show evpn ethernet-segment detail
Tue Jun 25 14:17:09.610 EDT
Legend:
 A- PBB-EVPN load-balancing mode and Access Protection incompatible,
 B- no Bridge Ports PBB-EVPN enabled,
 C- Backbone Source MAC missing,
 E- ESI missing,
 H- Interface handle missing,
 I- Interface name missing,
 M- Interface in Down state,
 O- BGP End of Download missing,
 P- Interface already Access Protected,
 Pf-Interface forced single-homed,
 R- BGP RID not received,
 S- Interface in redundancy standby state,
 X- ESI-extracted MAC Conflict
Ethernet Segment Id
                      Interface
                                    Nexthops
______
0210.0300.9e00.0210.0000 Gi0/3/0/0
                                     1.100.100.100
                                   2.100.100.100
 ES to BGP Gates : Ready
 ES to L2FIB Gates : Ready
 Main port
    Interface name : GigabitEthernet0/3/0/0
    IfHandle : 0x1800300
    State
                 : Up
    Redundancy : Not Defined
  Source MAC
                  : 0001.ed9e.0001 (PBB BSA)
  Topology
    Operational : MHN
                 : A/A per service (default)
    Configured
  Primary Services : Auto-selection
  Secondary Services: Auto-selection
  Service Carving Results:
    Bridge ports : 3
    Elected
                 : 0
    Not Elected : 3
        I-Sid NE : 1450101, 1650205, 1850309
  MAC Flushing mode : STP-TCN
 Peering timer : 45 sec [not running]
Recovery timer : 20 sec [not running]
  Flushagain timer : 60 sec
be01.0300.be01.ce00.0001 BE1
                                    1.100.100.100
                                     2.100.100.100
 ES to BGP Gates : Ready
 ES to L2FIB Gates : Ready
 Main port
    Interface name : Bundle-Ether1
    IfHandle : 0x000480
    State
                  : Up
    Redundancy : Active
 Source MAC
                 : 0024.be01.ce00 (Local)
 Topology
                : MHN : A/A per flow (default)
    Operational
    Configured
  Primary Services : Auto-selection
  Secondary Services: Auto-selection
```

Service Carving Results:
Bridge ports : 3
Elected : 3

I-Sid E : 1450102, 1650206, 1850310

Not Elected : 0

MAC Flushing mode : STP-TCN

Peering timer : 45 sec [not running]
Recovery timer : 20 sec [not running]

Flushagain timer : 60 sec

| Command                      | Description                                                |
|------------------------------|------------------------------------------------------------|
| evpn, on page 14             | Enters EVPN configuration mode.                            |
| ethernet-segment, on page 11 | Enters EVPN interface ethernet segment configuration mode. |

# show evpn evi

To display the EVPN E-VPN ID information, use the **show evpn evi** command in the EXEC mode.

show evpn evi ac-id [{bridge-domain | detail | inclusive-multicast | location | mac | standby | vpn-id }]

## **Syntax Description**

| ac-id               | Specifies the attachment circuit id.                         |
|---------------------|--------------------------------------------------------------|
| bridge-domain       | Displays information for a specified bridge-domain           |
| detail              | Displays detailed information.                               |
| inclusive-multicast | Displays EVPN Inclusive Multicast information.               |
| location            | Displays location specific information.                      |
| mac                 | Displays EVI MAC route associated configuration information. |
| standby             | Displays standby node specific information.                  |
| vpn-id              | Displays information for a specified E-VPN Identifier.       |

#### **Command Default**

None.

## **Command Modes**

**EXEC** 

## **Command History**

| Release          | Modification                                                                           |
|------------------|----------------------------------------------------------------------------------------|
| Release<br>4.3.2 | This command was introduced.                                                           |
| Release<br>6.0.0 | The variable <i>ac-id</i> was added                                                    |
| Release 6.1.2    | The show command output is enhanced to display the Service Path Preference parameters. |

## **Usage Guidelines**

To use commands of this module, you must be in a user group associated with a task group that includes appropriate task IDs. If the user group assignment is preventing you from using any command, contact your AAA administrator for assistance.

#### Task ID

| Task<br>ID | Operation |
|------------|-----------|
| 12vpn      | read      |

## **Example**

This sample output shows the EVPN EVI information with the VPN-ID and MAC address filter:

#### 

This sample output shows the EVPN EVI information with the VPN-ID and inclusive-multicast filter:

RP/0/RSP0/CPU0:router#show evpn evi vpn-id 185 inclusive-multicast service-id 1850312 orig-ip 1.100.100

| ISID    | Originating IP | vpn-id |
|---------|----------------|--------|
|         |                |        |
| 1850312 | 1.100.100.100  | 185    |
| 1850312 | 2.100.100.100  | 185    |
| 1850312 | 3.100.100.100  | 185    |
| 1850312 | 4.100.100.100  | 185    |

This sample output shows the EVPN EVI inclusive-multicast information:

```
RP/0/RSP0/CPU0:router#show evpn evi inclusive-multicast detail
ISID: 1850312, Originating IP: 1.100.100.100
                                                                        185
   Nexthop: ::
   Label : 16005
   Source : Local
ISID: 1850312, Originating IP: 2.100.100.100
                                                                        185
   Nexthop: 2.100.100.100
   Label : 16005
   Source : Remote
ISID: 1850312, Originating IP: 3.100.100.100
                                                                        185
   Nexthop: 3.100.100.100
   Label : 16005
   Source : Remote
ISID: 1850312, Originating IP: 4.100.100.100
                                                                        185
   Nexthop: 4.100.100.100
   Label : 16005
    Source : Remote
```

This sample output shows the EVPN EVI information with the bridge-domain filter:

| RP/0/RSP0/CPU0:router#show ev | pn evi | bridge-domain | tb1-core1 | detail |
|-------------------------------|--------|---------------|-----------|--------|
|-------------------------------|--------|---------------|-----------|--------|

| EVI   | Bridge Domain | Type |
|-------|---------------|------|
| 145   | tb1-core1     | PBB  |
| 165   | tb1-core2     | PBB  |
| 185   | tb1-core3     | PBB  |
| 65535 | ES:GLOBAL     | BD   |

This sample output shows the EVPN EVI detailed information:

| RP/ | 0/ | RSP0/ | CPU0 | : ( | router#show | 7 | evpn | evi | detail |
|-----|----|-------|------|-----|-------------|---|------|-----|--------|
|-----|----|-------|------|-----|-------------|---|------|-----|--------|

| EVI | Bridge Domain | Type |
|-----|---------------|------|
|     |               |      |
| 145 | tb1-core1     | PBB  |

```
Unicast Label : 16000
  Multicast Label: 16001
  RD Config: none
  RD Auto : (auto) 1.100.100.100:145
  RT Auto : 100:145
  Route Targets in Use
  ______
  100:145
                            Import
  100:145
                           Export
     tb1-core2
                                 PBB
  Unicast Label : 16002
  Multicast Label: 16003
  RD Config: none
  RD Auto : (auto) 1.100.100.100:165
  RT Auto : 100:165
  Route Targets in Use
  100:165
                            Import
  100:165
                           Export
                                 PBB
       tb1-core3
  Unicast Label : 16004
  Multicast Label: 16005
  RD Config: none
  RD Auto : (auto) 1.100.100.100:185
  RT Auto : 100:185
  Route Targets in Use
  ______
  100:185
                           Import
  100:185
                           Export
65535
       ES:GLOBAL
                                BD
  Unicast Label : 0
  Multicast Label: 0
  RD Config: none
  RD Auto : (auto) 1.100.100.100:0
  RT Auto : none
  Route Targets in Use
                           Type
  ______
  0100.9e00.0210
                            Import
  0100.be01.ce00
                            Import
  0100.be02.0101
                            Import
```

This example displays the detailed information about **show evpn evi** command. The output provides an overview of the state of the globally configured features.

RP/0/RSP0/CPU0:router# **show evpn evi ac-id detail** Mon Apr 18 13:16:46.597 EDT

| VPN ID | Source AC ID | Target AC ID |
|--------|--------------|--------------|
| 110    | 10           | 30           |
| 200    | 1            | 3            |
| 200    | 4            | 6            |
| 200    | 11           | 13           |

This sample output shows the EVPN EVI detailed information with service path preference parameters:

```
RP/0/RSP0/CPU0:router#show evpn evi vpn-id 1 detail Mon Jun 20 21:28:42.413 EDT
```

| Command          | Description                                                                                           |
|------------------|----------------------------------------------------------------------------------------------------|
| evpn, on page 14 | Enters EVPN configuration mode.                                                                       |
| evi, on page 13  | Enters the EVPN EVI configuration mode to configure optional BGP settings for a bridge domain or EVI. |

## show evpn summary

To display the EVPN summary, use the **show evpn summary** command in the EXEC mode.

show evpn summary[{location | private | standby}]

#### **Syntax Description**

| location | Displays location specific information.     |
|----------|---------------------------------------------|
| private  | Displays private information.               |
| standby  | Displays standby node specific information. |

#### **Command Default**

None.

#### **Command Modes**

**EXEC** 

## **Command History**

| Release          | Modification                 |
|------------------|------------------------------|
| Release<br>4.3.2 | This command was introduced. |

## **Usage Guidelines**

To use this command, you must be in a user group associated with a task group that includes appropriate task IDs. If the user group assignment is preventing you from using a command, contact your AAA administrator for assistance.

#### Task ID

| Task<br>ID | Operation |
|------------|-----------|
| 12vpn      | read      |

#### **Example**

This sample output shows the EVPN summary:

```
RP/0/RSP0/CPU0:router#show evpn summary
Thu Jul 4 01:34:58.838 DST
Global Information
Number of EVIs
Number of Local MAC Routes
Number of Remote MAC Routes : 0
Number of Local IMCAST Routes : 0
Number of Remote IMCAST Routes: 0
Number of Internal Labels : 0
Number of ES Entries
BGP Router ID
                            : ::
BGP ASN
                           : Invalid
PBB BSA MAC address
                           : f866.f214.abd7
                     : 45 seconds
: 20 seconds
Global peering timer
Global recovery timer
```

| Command          | Description                     |
|------------------|---------------------------------|
| evpn, on page 14 | Enters EVPN configuration mode. |

## show I2vpn bridge-domain pbb

To display the provider backbone bridge details, use the **show l2vpn bridge-domain pbb** command in EXEC mode.

show 12vpn bridge-domain pbb {core [{brief|detail|hardware|private}]|edge [{brief|core-bridge | detail|hardware|private}]|i-sid service-id [{brief|detail|hardware|private}]}

## **Syntax Description**

| core        | Displays the PBB core.                                                                 |
|-------------|----------------------------------------------------------------------------------------|
| edge        | Displays the PBB edge.                                                                 |
| i-sid       | Displays the service instance identifier.                                              |
| service-id  | Service ID.                                                                            |
| brief       | Displays brief information about the PBB core, edge or service instance identifier.    |
| detail      | Displays detailed information about the PBB core, edge or service instance identifier. |
| hardware    | Displays hardware information.                                                         |
| private     | Displays private information about the PBB core, edge or service instance identifier.  |
| core-bridge | Displays the name of the core-bridge domain connected to the edge-bridge domain.       |

#### **Command Default**

None

## **Command Modes**

12vpn

## **Command History**

| Kelease       | Modification                 |
|---------------|------------------------------|
| Release 3.9.1 | This command was introduced. |

## **Usage Guidelines**

To use this command, you must be in a user group associated with a task group that includes appropriate task IDs. If the user group assignment is preventing you from using a command, contact your AAA administrator for assistance.

## Task ID

| Task<br>ID | Operations |
|------------|------------|
| 12vpn      | read       |

### **Examples**

The following examples shows the output from the show l2vpn bridge-domain pbb command:

```
#show l2vpn bridge-domain isid 1234
Bridge group: g2, bridge-domain: pbb-bd1, id: 1, state: up, ShgId: 0, MSTi: 0
Type: pbb-edge, I-SID: 1234
Aging: 300 s, MAC limit: 4000, Action: none, Notification: syslog
```

```
Filter MAC addresses: 0
ACs: 1 (1 up), VFIs: 0, PWs: 0 (0 up), PBBs: 1 (1 up)
List of PBBs:
    PBB Edge, state: up, Static MAC addresses: 0
   List of ACs:
    Gi0/2/0/0, state: up, Static MAC addresses: 2, MSTi: 0
For IOS-XR 5.3.1 and earlier releases.
#show 12vpn bridge-domain detail isid 1234
Bridge group: g2, bridge-domain: pbb-bd1, id: 1, state: up, ShgId: 0, MSTi: 0
  Type: pbb-edge, I-SID: 1234
  Core-bridge: pbb-bd2
 MAC learning: enabled
 MAC withdraw: disabled
 Flooding:
   Broadcast & Multicast: enabled
   Unknown unicast: enabled
 MAC aging time: 300 s, Type: inactivity
  MAC limit: 4000, Action: none, Notification: syslog
  MAC limit reached: yes
  Security: disabled
  DHCPv4 snooping: disabled
 MTU: 1500
 Filter MAC addresses:
 ACs: 1 (1 up), VFIs: 0, PWs: 0 (0 up), PBBs: 1 (1 up)
List of PBBs:
    PBB Edge, state is up
      XC ID 0x2000001
      MAC learning: enabled
      Flooding:
       Broadcast & Multicast: enabled
       Unknown unicast: enabled
      MAC aging time: 300 s, Type: inactivity
      MAC limit: 4000, Action: none, Notification: syslog
      MAC limit reached: yes
      Split Horizon Group: none
      DHCPv4 snooping: disabled
      IGMP Snooping profile:
      Storm Control: disabled
      Unknown-unicast-bmac: 666.777.888
      CMAC to BMAC Mapping Table:
         CMAC
                 | BMAC
                     | 777.888.999
| 888.999.111
         222.333.444
                            888.999.111
         333.444.555
      Statistics:
        packet totals: receive 3919680, send 9328
        byte totals: receive 305735040, send 15022146
  List of ACs:
   AC: GigabitEthernet0/1/0/0, state is up
      Type Ethernet
      MTU 1500; XC ID 0x2000001; interworking none; MSTi 0
      MAC learning: enabled
      Flooding:
       Broadcast & Multicast: enabled
       Unknown unicast: enabled
      MAC aging time: 300 s, Type: inactivity
      MAC limit: 4000, Action: none, Notification: syslog
      MAC limit reached: yes
      Security: disabled
      DHCPv4 snooping: disabled
      Static MAC addresses:
```

```
0000.0000.0000
0001.0002.0003
Statistics:
packet totals: receive 3919680,send 9328
byte totals: receive 305735040,send 15022146
```

#### For IOS-XR 5.3.2 release.

```
#show 12vpn bridge-domain detail isid 1234
Bridge group: g2, bridge-domain: pbb-bd1, id: 1, state: up, ShgId: 0, MSTi: 0
 Type: pbb-edge, I-SID: 1234
  Core-bridge: pbb-bd2
 MAC learning: enabled
 MAC withdraw: disabled
 Flooding:
   Broadcast & Multicast: enabled
   Unknown unicast: enabled
 MAC aging time: 300 s, Type: inactivity
 MAC limit: 4000, Action: none, Notification: syslog
 MAC limit reached: yes
 Security: disabled
  DHCPv4 snooping: disabled
 MTU: 1500
 Filter MAC addresses:
ACs: 1 (1 up), VFIs: 0, PWs: 0 (0 up), PBBs: 1 (1 up)
 List of PBBs:
   PBB Edge, state is up
     XC ID 0x2000001
     MAC learning: enabled
     Flooding:
       Broadcast & Multicast: enabled
       Unknown unicast: enabled
     MAC aging time: 300 s, Type: inactivity
     MAC limit: 4000, Action: none, Notification: syslog
     MAC limit reached: yes
     Split Horizon Group: none
     DHCPv4 snooping: disabled
     IGMP Snooping profile:
     Storm Control: disabled
     Unknown-unicast-bmac: 666.777.888
     CMAC to BMAC Mapping Table:
        CMAC
                | BMAC
        _____
                    777.888.999
        222.333.444
        333.444.555
                       888.999.111
    Statistics:
       packets: received 1000 (unicast 1000), sent 0
       bytes: received 128000 (unicast 128000), sent 0
       MAC move: 10
 List of ACs:
   AC: GigabitEthernet0/1/0/0, state is up
     Type Ethernet
     MTU 1500; XC ID 0x2000001; interworking none; MSTi 0
     MAC learning: enabled
     Flooding:
       Broadcast & Multicast: enabled
       Unknown unicast: enabled
     MAC aging time: 300 s, Type: inactivity
     MAC limit: 4000, Action: none, Notification: syslog
     MAC limit reached: yes
     Security: disabled
     DHCPv4 snooping: disabled
     Static MAC addresses:
```

```
0000.0000.0000
        0001.0002.0003
     Statistics:
        packets: received 3919680, (multicast 0, broadcast 0, unknown unicast 0, unicast
3919680,), sent 9328
        bytes: received 305735040 (multicast 0, broadcast 0, unknown unicast 0, unicast
0), sent 15022146
        MAC move: 0
#show 12vpn bridge-domain pbb edge
Bridge group: g2, bridge-domain: pbb-bd1, id: 1, state: up, ShgId: 0, MSTi: 0
 Type: pbb-edge, I-SID: 1234
 Aging: 300 s, MAC limit: 4000, Action: none, Notification: syslog
 Filter MAC addresses: 0
ACs: 1 (1 up), VFIs: 0, PWs: 0 (0 up), PBBs: 1 (1 up)
List of PBBs:
   PBB Edge, state: up, Static MAC addresses: 2
List of ACs:
   Gi0/2/0/0, state: up, Static MAC addresses: 2, MSTi: 0
Bridge group: g2, bridge-domain: pbb-bd3, id: 3, state: up, ShgId: 0, MSTi: 0
  Type: pbb-edge, I-SID: 2345
  Aging: 300 s, MAC limit: 4000, Action: none, Notification: syslog
 Filter MAC addresses: 0
ACs: 1 (1 up), VFIs: 0, PWs: 0 (0 up), PBBs: 1 (1 up)
List of PBBs:
    EDGE, state: up, Static MAC addresses: 2
List of ACs:
    Gi0/2/0/0, state: up, Static MAC addresses: 2, MSTi: 0
Bridge group: g2, bridge-domain: pbb-bd4, id: 4, state: up, ShgId: 0, MSTi: 0
  Type: pbb-edge, I-SID: 3456
  Aging: 300 s, MAC limit: 4000, Action: none, Notification: syslog
 Filter MAC addresses: 0
ACs: 1 (1 up), VFIs: 0, PWs: 0 (0 up), PBBs: 1 (1 up)
List of PBBs:
     PBB Edge, state: up, Static MAC addresses: 2
List of ACs:
    Gi0/2/0/0, state: up, Static MAC addresses: 2, MSTi: 0
For IOS-XR 5.3.2 release.
#show 12vpn bridge-domain pbb-edge detail
Bridge group: g2, bridge-domain: pbb-bd1, id: 1, state: up, ShgId: 0, MSTi: 0
  Type: pbb-edge, I-SID: 1234
  Core-bridge: pbb-bd2
 MAC learning: enabled
  MAC withdraw: disabled
 Flooding:
   Broadcast & Multicast: enabled
   Unknown unicast: enabled
 MAC aging time: 300 s, Type: inactivity
  MAC limit: 4000, Action: none, Notification: syslog
  MAC limit reached: yes
  Security: disabled
  DHCPv4 snooping: disabled
 MTU: 1500
  Filter MAC addresses:
  ACs: 1 (1 up), VFIs: 0, PWs: 0 (0 up), PBBs: 1 (1 up
 List of PBBs:
```

```
PBB Edge, state is up
     XC ID 0x2000001
     MAC learning: enabled
     Flooding:
       Broadcast & Multicast: enabled
       Unknown unicast: enabled
     MAC aging time: 300 s, Type: inactivity
     MAC limit: 4000, Action: none, Notification: syslog
     MAC limit reached: yes
     Split Horizon Group: none
     DHCPv4 snooping: disabled
     IGMP Snooping profile:
     Storm Control: disabled
     Unknown-unicast-bmac: 666.777.888
     CMAC to BMAC Mapping Table:
        CMAC
               | BMAC
        222.333.444 | 777.888.999
                       | 888.999.111
        333.444.555
    Statistics:
       packets: received 1000 (unicast 1000), sent 0
       bytes: received 128000 (unicast 128000), sent 0
       MAC move: 10
  List of ACs:
   AC: GigabitEthernet0/1/0/0, state is up
     Type Ethernet
     MTU 1500; XC ID 0x2000001; interworking none; MSTi 0
     MAC learning: enabled
     Flooding:
       Broadcast & Multicast: enabled
       Unknown unicast: enabled
     MAC aging time: 300 s, Type: inactivity
     MAC limit: 4000, Action: none, Notification: syslog
     MAC limit reached: yes
     Security: disabled
     DHCPv4 snooping: disabled
     Static MAC addresses:
       0000.0000.0000
       0001.0002.0003
     Statistics:
       packets: received 1000 (unicast 1000), sent 0
       bytes: received 128000 (unicast 128000), sent 0
       MAC move: 10
#show 12vpn bridge-domain pbb-core
Bridge group: g2, bridge-domain: pbb-bd2, id: 2, state: up, ShgId: 0, MSTi: 0
 Type: pbb-core
 Number of associated pbb-edge BDs: 1
 Aging: 300 s, MAC limit: 4000, Action: none, Notification: syslog
 Filter MAC addresses: 0
 ACs: 1 (1 up), VFIs: 0, PWs: 0 (0 up), PBBs: 1 (1 up
 List of PBBs:
   PBB Core, state: up
 List of ACs:
   Gi0/2/0/0, state: up, Static MAC addresses: 2, MSTi: 0
#show 12vpn bridge-domain pbb-core detail
Bridge group: q2, bridge-domain: pbb-bd2, id: 2, state: up, ShqId: 0, MSTi: 0
 Type: pbb-core
 Number of associated pbb-edge BDs: 1
 MAC learning: enabled
```

```
MAC withdraw: disabled
  Flooding:
   Broadcast & Multicast: enabled
   Unknown unicast: enabled
  MAC aging time: 300 s, Type: inactivity
  MAC limit: 4000, Action: none, Notification: syslog
  MAC limit reached: yes
  Security: disabled
  DHCPv4 snooping: disabled
 MTU: 1500
 Filter MAC addresses:
ACs: 1 (1 up), PBB: 1
List of PBBs:
    PBB Core, state is up
     Vlan-id: 1; XC ID 0x2000001
     MAC learning: enabled
     Flooding:
       Broadcast & Multicast: enabled
       Unknown unicast: enabled
     MAC aging time: 300 s, Type: inactivity
     MAC limit: 600, Action: none, Notification: syslog
     MAC limit reached: no
      Security: disabled
     Split Horizon Group: none
     DHCPv4 snooping: profile foo
     IGMP Snooping profile:
     Storm Control: disabled
  List of ACs:
   AC: GigabitEthernet0/1/0/0, state is up
     Type Ethernet
     MTU 1500; XC ID 0x2000001; interworking none; MSTi 0
     MAC learning: enabled
     Flooding:
       Broadcast & Multicast: enabled
       Unknown unicast: enabled
     MAC aging time: 300 s, Type: inactivity
     MAC limit: 4000, Action: none, Notification: syslog
     MAC limit reached: yes
     Security: disabled
     DHCPv4 snooping: disabled
     Static MAC addresses:
       0000.0000.0000
       0001.0002.0003
      Statistics:
       packet totals: receive 3919680, send 9328
       byte totals: receive 305735040, send 15022146
#show 12vpn bridge-domain pbb-edge core-bridge core-bd brief
Bridge Group/?????????????? ID State
                                                Num ACs/up
                                                                 Num PWs/up
Bridge-Domain Name
_____________
bg/pbb-bd1 ???????????????????? up
bg/pbb-bd2 ?????????????????? up
                                                      0/0 ?????????0/0
                                                      0/0 3333333330/0
bg/pbb-bd3 ????????????????? up
                                                       0/0 ????????0/0
RP/0/0/CPU0:ios#show 12vpn bridge-domain pbb edge core-bridge bd
Bridge group: bg, bridge-domain: pbb-bd1, id: 1, state: up, ShgId: 0, MSTi: 0
 Type: pbb-edge, I-SID: 4001
  Aging: 300 s, MAC limit: 4000, Action: none, Notification: syslog
 Filter MAC addresses: 0
  ACs: 0 (0 up), VFIs: 0, PWs: 0 (0 up), PBBs: 1 (1 up)
  List of PBBs:
   PBB Edge, state: up, Static MAC addresses: 2
```

```
Bridge group: bg, bridge-domain: pbb-bd2, id: 2, state: up, ShgId: 0, MSTi: 0
Type: pbb-edge, I-SID: 4002
Aging: 300 s, MAC limit: 4000, Action: none, Notification: syslog
Filter MAC addresses: 0
ACs: 0 (0 up), VFIs: 0, PWs: 0 (0 up), PBBs: 1 (1 up)
List of PBBs:
PBB Edge, state: up, Static MAC addresses: 1
...

Bridge group: bg, bridge-domain: pbb-bd3, id: 3, state: up, ShgId: 0, MSTi: 0
Type: pbb-edge, I-SID: 4003
Aging: 300 s, MAC limit: 4000, Action: none, Notification: syslog
Filter MAC addresses: 0
ACs: 0 (0 up), VFIs: 0, PWs: 0 (0 up), PBBs: 1 (1 up)
List of PBBs:
PBB Edge, state: up, Static MAC addresses: 0
```

| Command         | Description                                           |
|-----------------|-------------------------------------------------------|
| pbb, on page 33 | Configures the provider backbone bridge core or edge. |

## show I2vpn forwarding bridge pbb

To display the PBB bridge forwarding information, use the **show l2vpn forwarding bridge pbb** command in EXEC mode.

show | 12vpn | forwarding | bridge | pbb | core | [{debug | detail | hardware | location | private}] | edge | [{core-bridge | debug | detail | hardware | location | private}] | i-sid | service-id | [{debug | detail | hardware | location | private}]

## **Syntax Description**

| debug                      | Displays the debug information.                                                        |
|----------------------------|----------------------------------------------------------------------------------------|
| core                       | Displays the PBB core.                                                                 |
| edge                       | Displays the PBB edge.                                                                 |
| <b>i-sid</b><br>service-id | Displays the service instance identifier.                                              |
| brief                      | Displays brief information about the PBB core, edge or service instance identifier.    |
| detail                     | Displays detailed information about the PBB core, edge or service instance identifier. |
| hardware                   | Displays hardware information.                                                         |
| private                    | Displays private information about the PBB core, edge or service instance identifier.  |
| core-bridge                | Displays the name of the core-bridge domain connected to the edge-bridge domain.       |

## **Command Default**

None

#### **Command Modes**

**EXEC** 

## **Command History**

| Release       | Modification                 |
|---------------|------------------------------|
| Release 3.9.1 | This command was introduced. |

#### **Usage Guidelines**

To use this command, you must be in a user group associated with a task group that includes appropriate task IDs. If the user group assignment is preventing you from using a command, contact your AAA administrator for assistance.

#### Task ID

| Task<br>ID | Operations |
|------------|------------|
| 12vpn      | read       |

## **Examples**

The following example shows the output from the **show l2vpn forwarding pbb backbone-source-mac** command:

#show 12vpn forwarding backbone-source-mac location 0/1/CPU0 333.444.555

# The following example shows the output from the **show l2vpn forwarding bridge-domain pbb edge location** command:

RP/0/RSP0/CPU0:router# show 12vpn forwarding bridge-domain pbb edge location 0/1/CPU0

|                    | Bridge |       | MAC  |          |          |       |
|--------------------|--------|-------|------|----------|----------|-------|
| Bridge-Domain Name | ID     | Ports | addr | Flooding | Learning | State |
|                    |        |       |      |          |          |       |
| bg1:bd2            | 1      | 1     | 0    | Enabled  | Enabled  | UP    |
| bg1:bd4            | 3      | 1     | 0    | Enabled  | Enabled  | UP    |
| bg1:bd5            | 4      | 1     | 0    | Enabled  | Enabled  | UP    |

The following example shows the output from the **show l2vpn forwarding bridge-domain pbb edge core-bridge bg1:bd3 location** command:

RP/0/RSP0/CPU0:router# show 12vpn forwarding bridge-domain pbb edge core-bridge bg1:bd3 location 0/1/CPU0

|                    | Bridge |       | MAC  |          |          |       |
|--------------------|--------|-------|------|----------|----------|-------|
| Bridge-Domain Name | ID     | Ports | addr | Flooding | Learning | State |
|                    |        |       |      |          |          |       |
| bg1:bd2            | 1      | 1     | 0    | Enabled  | Enabled  | UP    |
| bg1:bd4            | 3      | 1     | 0    | Enabled  | Enabled  | UP    |
| bg1:bd5            | 4      | 1     | 0    | Enabled  | Enabled  | UP    |

The following example shows the output from the **show l2vpn forwarding bridge-domain pbb core location** command:

RP/0/RSP0/CPU0:router# show 12vpn forwarding bridge-domain pbb core location 0/1/CPU0

|                 |      | Bridge |       | MAC  |          |          |       |  |
|-----------------|------|--------|-------|------|----------|----------|-------|--|
| Bridge-Domain 1 | Name | ID     | Ports | addr | Flooding | Learning | State |  |
|                 |      |        |       |      |          |          |       |  |
| bal:bd3         |      | 1      | 1     | 0    | Enabled  | Enabled  | UP    |  |

The following example shows the output from the **show l2vpn forwarding bridge-domain pbb i-sid 1000 location** command:

RP/0/RSP0/CPU0:router# show 12vpn forwarding bridge-domain pbb i-sid 1000 location 0/0/CPU0 Thu Aug 13 12:08:16.492 EDT

|                    | Bridge |       | MAC  |          |          |       |
|--------------------|--------|-------|------|----------|----------|-------|
| Bridge-Domain Name | ID     | Ports | addr | Flooding | Learning | State |
|                    |        |       |      |          |          |       |
| PBB:PBB-EDGE       | 1      | 4     | 2    | Enabled  | Enabled  | UP    |

| Command         | Description                                           |
|-----------------|-------------------------------------------------------|
| pbb, on page 33 | Configures the provider backbone bridge core or edge. |

## show I2vpn forwarding pbb backbone-source-mac

To display the provider backbone source MAC forwarding information, use the **show l2vpn forwarding pbb backbone-source-mac** command in EXEC mode.

show | 12vpn forwarding pbb backbone-source-mac {debug [{detail | location | private}] | detail [{debug | location | node-id}] | location | node-id | private}

## **Syntax Description**

| debug    | Displays the debug information.                   |
|----------|---------------------------------------------------|
| detail   | Displays the detailed PBB forwarding information. |
| location | Specifies the location.                           |
| node-id  | Node ID.                                          |
| private  | Displays private information.                     |

## **Command Default**

None

## **Command Modes**

**EXEC** 

#### **Command History**

| Release       | Modification                 |
|---------------|------------------------------|
| Release 3.9.1 | This command was introduced. |

## **Usage Guidelines**

To use this command, you must be in a user group associated with a task group that includes appropriate task IDs. If the user group assignment is preventing you from using a command, contact your AAA administrator for assistance.

## Task ID

| Task<br>ID | Operations |
|------------|------------|
| l2vpn      | read       |

## **Examples**

The following example shows the output from the **show l2vpn forwarding pbb backbone-source-mac** command:

 $\#show\ 12vpn$  forwarding backbone-source-mac location 0/1/CPU0 333.444.555

| Command         | Description                                           |
|-----------------|-------------------------------------------------------|
| pbb, on page 33 | Configures the provider backbone bridge core or edge. |

# show I2vpn pbb backbone-source-mac

To display the provider backbone source MAC information, use the **show l2vpn pbb backbone-source-mac** command in EXEC mode.

## show 12vpn pbb backbone-source-mac

## **Syntax Description**

This command has no keywords or arguments.

## **Command Default**

None

#### **Command Modes**

**EXEC** 

## **Command History**

| Release       | Modification                 |
|---------------|------------------------------|
| Release 3.9.1 | This command was introduced. |

## **Usage Guidelines**

To use this command, you must be in a user group associated with a task group that includes appropriate task IDs. If the user group assignment is preventing you from using a command, contact your AAA administrator for assistance.

#### Task ID

| Task<br>ID | Operations |
|------------|------------|
| l2vpn      | read       |

#### **Examples**

The following example shows the output from the **show l2vpn pbb backbone-source-mac** command:

#show 12vpn pbb backbone-source-mac 0111.0222.0333

| Command         | Description                                           |
|-----------------|-------------------------------------------------------|
| pbb, on page 33 | Configures the provider backbone bridge core or edge. |

# show mmrp-flood-optimization

To display the MMRP flood optimization information, use the **show mmrp-flood-optimization** command in the EXEC mode.

**show mmrp-flood-optimization** [ $\{$ summary | mad [pw neighbor pw-id] | statistics [pw neighbor pw-id] | registrations [received] [core-bridge bridge-domain-name: group-name] [isid isid] $\}$ ]

| •  |       | <b>D</b> . |       |
|----|-------|------------|-------|
| 51 | vntax | Descri     | ntion |
| -  | ,u.   | D00011     | Puon  |

| summary            | Displays the summary of the current timer values, total number of core bridges, pseudowires, I-SIDs configured, declarations, and registrations.     |
|--------------------|----------------------------------------------------------------------------------------------------|
| mad                | Displays the current state of the MRP Attribute Declaration (MAD) component on a pseudowire, for each active attribute value (that is, group B-MAC). |
| pw                 | Indicates the pseudowire.                                                                                                    |
| neighbor           | Indicates the IP address of the neighbor.                                                                                                    |
| pw-id              | Indicates the pseudowire ID.                                                                                                    |
| statistics         | Displays the packet statistics per pseudowire.                                                                                                    |
| registrations      | Displays the I-SIDs that are declared and a list of peers that have made registrations for those I-SIDs                                              |
| received           | Displays all the I-SIDs where registrations have been received, even if those I-SIDs are not configured locally.                                     |
| core-bridge        | Displays the information about a specific core-bridge.                                                                                               |
| bridge-domain-name | Core bridge domain name.                                                                                                    |
| group-name         | Group name.                                                                                                    |
| isid               | Displays information of a specific service instance identifier.                                                                                      |
| isid               | Service instance identifier.                                                                                                    |

**Command Default** 

None

**Command Modes** 

**EXEC** 

## **Command History**

| Release       | Modification                 |
|---------------|------------------------------|
| Release 5.1.2 | This command was introduced. |

## **Usage Guidelines**

To use this command, you must be in a user group associated with a task group that includes appropriate task IDs. If the user group assignment is preventing you from using a command, contact your AAA administrator for assistance.

#### Task ID

| Task ID           | Operation      |
|-------------------|----------------|
| ethernet-services | read,<br>write |
|                   | write          |

The following example shows the output from the **show mmrp-flood-optimization summary** command.

```
RP/0/RSP0/CPU0:router#show mmrp-flood-optimization summary
Core Bridges: 4
Pseudowires: 100
I-SIDs configured: 2000
Total MMRP declarations: 200000
Registrations received: 220000

Flood Time: disabled
Leaveall Time: 10000 ms
Leave Time: 30000 ms
Join Time: 200 ms
Transmit Period: 1000 ms
```

The following example shows the output from the **show mmrp-flood-optimization mad** command.

```
RP/0/RSP0/CPU0:router#show mmrp-flood-optimization mad
Core-Bridge: PBB-VPLS-Corel PW: neighbor 1.2.3.4, pwid 87
Participant Type: Full; Point-to-Point: Yes
Admin Control: Applicant Normal; Registrar Normal

LeaveAll Passive (next in 5.92s); periodic disabled
Leave in 25.70s; Join not running
Last peer 0293.6926.9585; failed registrations: 0

I-SID B-MAC Applicant Registrar

1 001E.8300.0001 Very Anxious Observer Leaving
16777216 001E.83FF.FFFF Quiet Passive Empty
```

## static-mac-address

To map a customer destination MAC address to backbone destination MAC address, use the **static-mac-address** command in the PBB edge configuration mode. To return to the default behavior, use the **no** form of this command.

static-mac-address cust-mac-address bmac bmac-mac-address no static-mac-address cust-mac-address bmac bmac-mac-address

#### **Syntax Description**

| cust-mac-address | Customer destination MAC address in hexadecimal format.                                      |
|------------------|----------------------------------------------------------------------------------------------|
| bmac             | Specifies that the static backbone MAC address must be mapped with the customer MAC address. |
| bmac-mac-address | Static backbone MAC address in hexadecimal format.                                           |

## **Command Default**

None

#### **Command Modes**

PBB edge configuration mode

## **Command History**

| Release       | Modification                 |
|---------------|------------------------------|
| Release 3.9.1 | This command was introduced. |

## **Usage Guidelines**

To use this command, you must be in a user group associated with a task group that includes appropriate task IDs. If the user group assignment is preventing you from using a command, contact your AAA administrator for assistance.

## Task ID

| Task<br>ID | Operations     |
|------------|----------------|
| 12vpn      | read,<br>write |

## **Examples**

The following example shows how to map the customer MAC address with the backbone MAC address:

```
interface GigabitEthernet0/0/0/0.1 l2transport encapsulation dot1q 10 ! interface GigabitEthernet0/0/0/0.2 l2transport encapsulation dot1q 2 ! interface GigabitEthernet0/0/0/1 shutdown ! interface GigabitEthernet0/0/0/2 shutdown ! interface GigabitEthernet0/0/0/3 shutdown ! interface GigabitEthernet0/0/0/3 shutdown ! interface GigabitEthernet0/0/0/4
```

```
shutdown
!
l2vpn
bridge group bg12
bridge-domain bd1
  interface GigabitEthernet0/0/0/0.1
   static-mac-address 0002.0003.0004
!
  interface GigabitEthernet0/0/0/0.2
!
  pbb edge i-sid 1000 core-bridge bd2
   static-mac-address 0006.0007.0008 bmac 0004.0005.0006
!
!
!
end
```

The following example shows the output of the **show l2vpn bridge-domain** command:

```
##sh 12vpn bridge-domain m mac-address mroute
```

| Mac Address    | Type<br>Filtered | Learned fron | rom/<br>Resync Age | learned    | Mapped     | to                    |  |
|----------------|------------------|--------------|--------------------|------------|------------|-----------------------|--|
| 0002.0003.0004 |                  |              | .1                 | N/A<br>N/A | N/A<br>N/A | N/A<br>0004.0005.0006 |  |

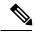

Note

To resynchronize the MAC table from the network processors, use the **l2vpn resynchronize** forwarding mac-address-table location < r/s/i > command.

| Command              | Description                                                                                                    |
|----------------------|----------------------------------------------------------------------------------------------------|
| bridge-domain (VPLS) | Establishes a bridge domain, and enters L2VPN bridge group bridge domain configuration mode.                             |
| bridge group (VPLS)  | Creates a bridge group so that it can contain bridge domains and then to assign network interfaces to the bridge domain. |
| pbb, on page 33      | Configures the provider backbone bridge core or edge.                                                                    |
| l2vpn                | Enters L2VPN configuration mode.                                                                                         |

## timers

To configure timers that affect the convergence of PBB EVPN in failure scenarios, use the **timers** command in the EVPN interface configuration or in the EVPN configuration mode. To delete the timer configuration, use the **no** form of this command.

timers [{flushagain | recovery | peering | programming}]
no timers [{flushagain | recovery | peering | programming}]

## **Syntax Description**

| flushagain  | Specifies the MAC flush again timer. |
|-------------|--------------------------------------|
| recovery    | Specifies the recovery timer.        |
| peering     | Specifies the peering timer.         |
| programming | Specifies the programming timer.     |

### **Command Default**

None.

#### **Command Modes**

EVPN interface configuration

**EVPN** configuration

#### **Command History**

| Release          | Modification                 |
|------------------|------------------------------|
| Release<br>4.3.2 | This command was introduced. |

### **Usage Guidelines**

To use this command, you must be in a user group associated with a task group that includes appropriate task IDs. If the user group assignment is preventing you from using a command, contact your AAA administrator for assistance.

The timers are configured globally in the EVPN configuration mode whereas in the EVPN interface configuration mode, the timers are configured per Ethernet.

The keywords **peering** and **programming** are supported only in the EVPN configuration mode.

## Task ID

| Task<br>ID | Operation      |
|------------|----------------|
| 12vpn      | read,<br>write |

This example shows how to configure timers in the EVPN Interface configuration mode:

```
RP/0/RSP0/CPU0:router# configure
RP/0/RSP0/CPU0:router(config)# evpn
RP/0/RSP0/CPU0:router(config-evpn)# interface bundle-ether 1
RP/0/RSP0/CPU0:router(config-evpn-ac)# timers
RP/0/RSP0/CPU0:router(config-evpn-ac-timers)#
```

This example shows how to configure timers in the EVPN configuration mode:

RP/0/RSP0/CPU0:router# configure
RP/0/RSP0/CPU0:router(config)# evpn
RP/0/RSP0/CPU0:router(config-evpn)# timers
RP/0/RSP0/CPU0:router(config-evpn-timers)#

| Command                      | Description                                   |
|------------------------------|-----------------------------------------------|
| evpn, on page 14             | Enters EVPN configuration mode.               |
| interface (EVPN), on page 24 | Enters the EVPN Interface configuration mode. |
| recovery, on page 40         | Configures the recovery timer.                |
| flushagain, on page 17       | Configures the MAC flushagain timer.          |
| peering, on page 35          | Configures the peering timer.                 |
| programming, on page 38      | Configures the programming timer.             |

## unknown-unicast-bmac

To configure the unknown unicast backbone MAC address for a PBB edge bridge, use the **unknown-unicast-bmac** command in the PBB edge configuration mode. To return to the default behavior, use the **no** form of this command.

unknown-unicast-bmac mac-address no unknown-unicast-bmac mac-address

#### **Syntax Description**

mac-address Unknown unicast backbone MAC address in hexadecimal format.

#### **Command Default**

None

#### **Command Modes**

PBB edge configuration

#### **Command History**

| Release       | Modification                 |
|---------------|------------------------------|
| Release 3.9.1 | This command was introduced. |

#### **Usage Guidelines**

To use this command, you must be in a user group associated with a task group that includes appropriate task IDs. If the user group assignment is preventing you from using a command, contact your AAA administrator for assistance.

## Task ID

| Task<br>ID | Operations     |
|------------|----------------|
| 12vpn      | read,<br>write |

## **Examples**

The following example shows how to configure the unknown unicast backbone MAC address for a PBB edge bridge:

```
config
12vpn
bridge group PBB
bridge-domain PBB-EDGE
interface GigabitEthernet0/0/0/38.100
!
interface GigabitEthernet0/2/0/30.150
!
pbb edge i-sid 1000 core-bridge PBB-CORE
unknown-unicast-bmac 0123.8888.8888
```

1

| Command              | Description                                                                                                    |
|----------------------|----------------------------------------------------------------------------------------------------|
| bridge-domain (VPLS) | Establishes a bridge domain, and enters L2VPN bridge group bridge domain configuration mode.                             |
| bridge group (VPLS)  | Creates a bridge group so that it can contain bridge domains and then to assign network interfaces to the bridge domain. |
| l2vpn                | Enters L2VPN configuration mode.                                                                                         |
| pbb, on page 33      | Configures the provider backbone bridge core or edge.                                                                    |

unknown-unicast-bmac